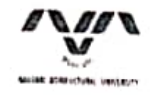

નવસારી કૃષિ યુનિવર્સિટી નવસારી – ૩૯૬ ૪૫૦, ગુજરાત, ભારત

અગત્યનું જરૂરી

eXmas સોક્ટવેરમાં પોકાઈલ અપડેટ કરવા બાબત…

## –: પરિપત્ર :–

આથી સબંધકર્તા સર્વે પોલીટેકનીક/સ્નાતક/અનુસ્નાતક કક્ષાનાં તમામ શિક્ષકોને જણાવવાનું કે, અત્રેની કચેરીનાં જાન નફયું/રજી/પરીક્ષા/સોફ્ટવેર/પીજીટી/૯૫૫-८४/२०२२, તા.२३/०२/२०२२ નાં કમાંકનાં પરિપત્રથી eXmas સોફ્ટવેરમાં પોતાના હોદ્યો તથા ફરજની કચેરી અપડેટ કરી લેવા જણાવવામાં આવેલ હતી. તેમ છતાં ઘણાખરા શિક્ષકોએ પોતાની પ્રોફાઈલ અપડેટ કરેલ નથી. તેથી, તમામ શિક્ષકોએ eXmas સોફ્ટવેરમાં પોતાની પ્રોફાઈલ (Designation, Office Address etc.) તાત્કાલિક અપડેટ કરવા જણાવવામાં આવે છે, જે માટેની ગાઈડ લાઈન આ સાથે સામેલ છે

નોંધ :

જે શિક્ષકોના eXmas સોફ્ટવેરમાં એકથી વધુ લોગીન હોય તેમણે દરેક લોગીનની પ્રોકાઈલ અપડેટ કરવાની રહેશે.

જા.ન.નકૃયું/રજી/પરીક્ષા/<sub>3</sub>ૃ<sub>0પે</sub> \\$053 dl2 U /09 / 2023

નકલ રવાના અમલ થવા સારૂં: પોલીટેકનીક/સ્નાતક/ અનુસ્નાતક કક્ષાનાં તમામ શિક્ષકો તરફ...

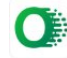

- 1. Login eXmas
- 2. Drop Down Dialog shown at your Name
- 3. Edit Profile

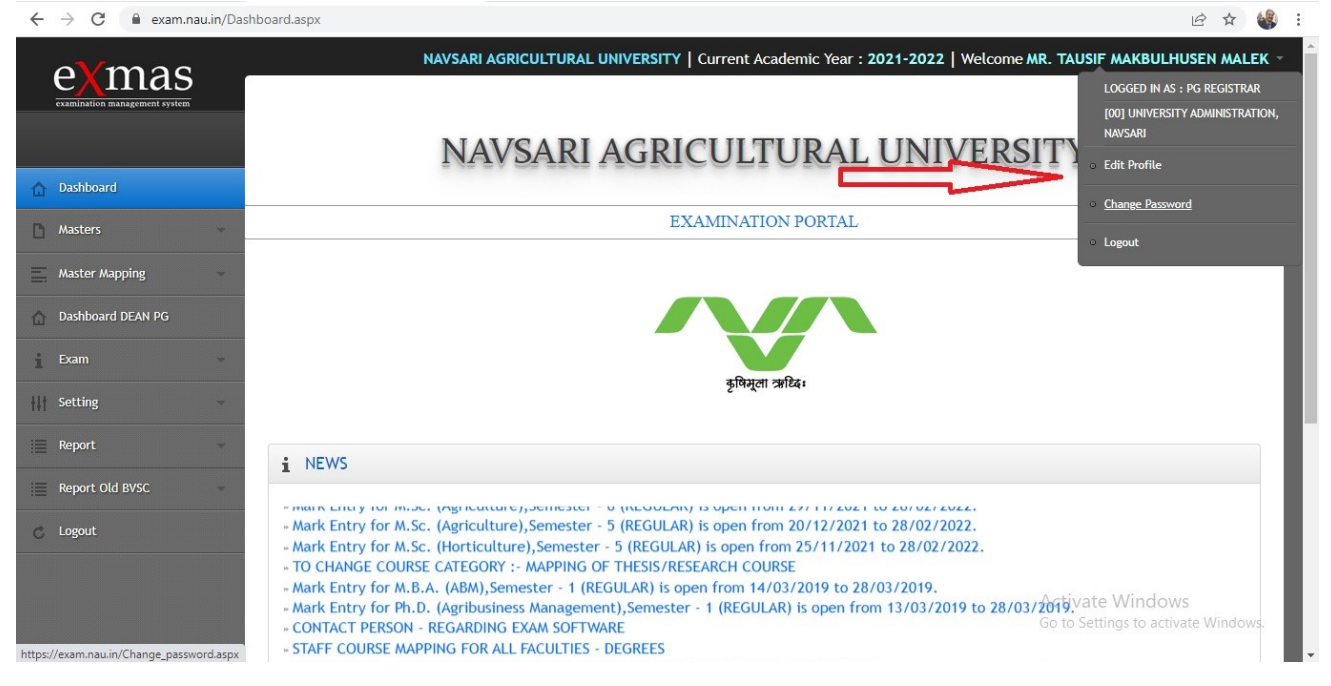

- 4. Select your Designation
- 5. Fill Office address
- 6. Save

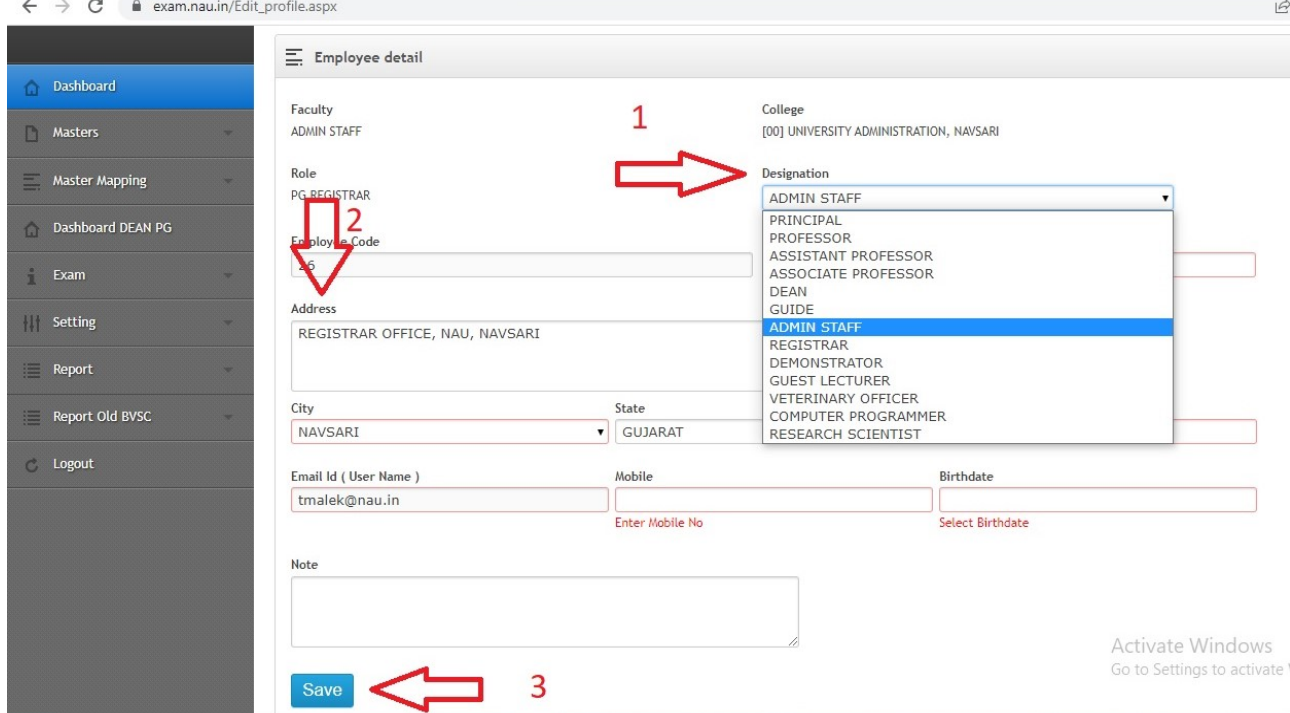